## **Installation**

- 1. Verify all system requirements as listed on the back of the package.
- 2. Start WINDOWS®.
- 3. Insert the CD-ROM into drive.
- 4. Start Write or WordPad and open the README file on the CD-ROM. It contains any last-minute updates for the program.
- 5. Close all other applications and icons. In Windows 3.1 only the PROGRAM MANAGER should remain, in Windows 95 the task bar should be empty.
- 6. From the PROGRAM MANAGER menu bar, pull down the FILE menu and select RUN. Windows 95 users can choose RUN from the START menu.
- 7. In the COMMAND LINE or OPEN box, type:

## **d:setup**

*(instead of "d:" use the letter designating your CD-ROM drive.)*

- 8. Hit the ENTER key.
- 9. Follow the on-screen instructions.
- 10.Once the installation is complete, please fill out and mail the registration card.
- 11. To start a game in Windows 3.1 double click on its icon in PROGRAM MANAGER. In Windows 95 open the START menu, choose PROGRAMS and select the game.

Information on how to play can be found by selecting HELP from the menu bar of each game.

## **How to reach us**

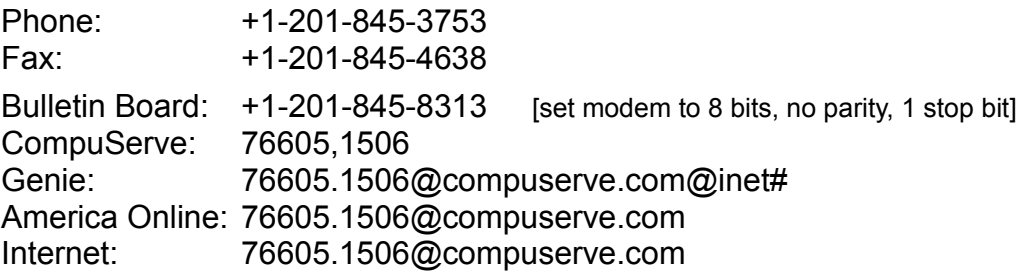